## De-Mystifying Composer

Presented by Dan Ficker

## About The Presenter Dan Ficker

- Staff Customer Success Engineer, Pantheon
- Been Using Drupal For 18 Years
- Site Builder, Developer & Debugger
- Lives in St. Paul, Minnesota

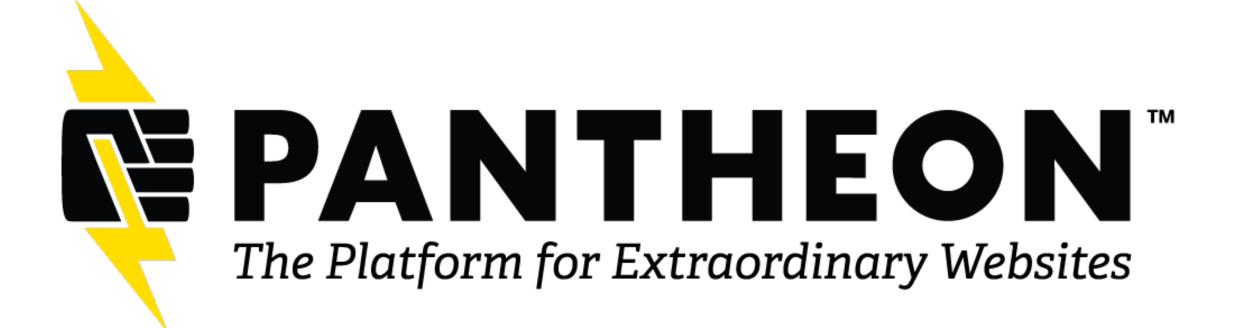

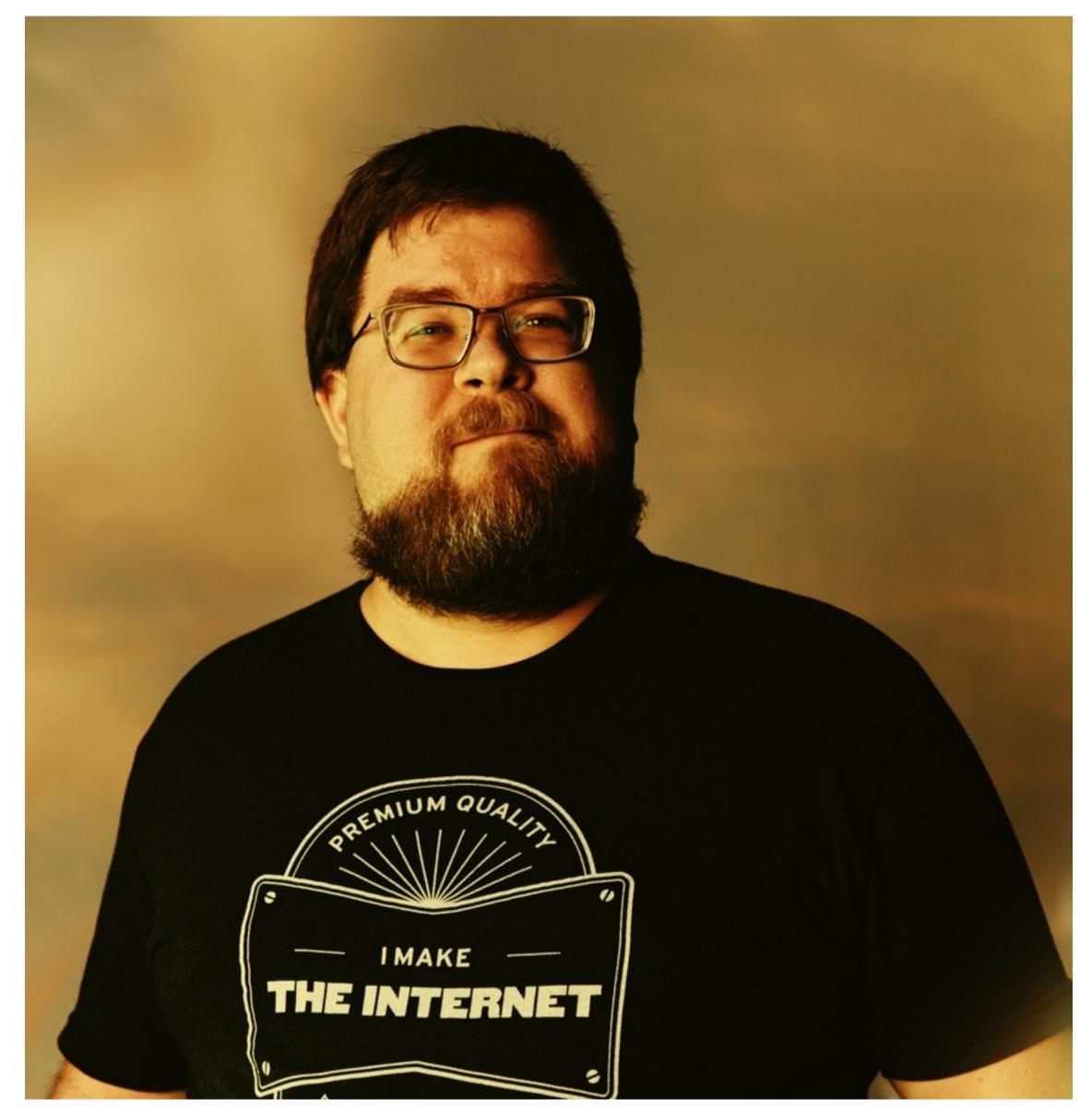

## De-Mystifying Composer Agenda

What Is Composer?
How To Use Composer
Composer And Drupal
Q&A / Tips & Tricks

# Composer What Is It? What Does It Do? Do I Need To Use It?

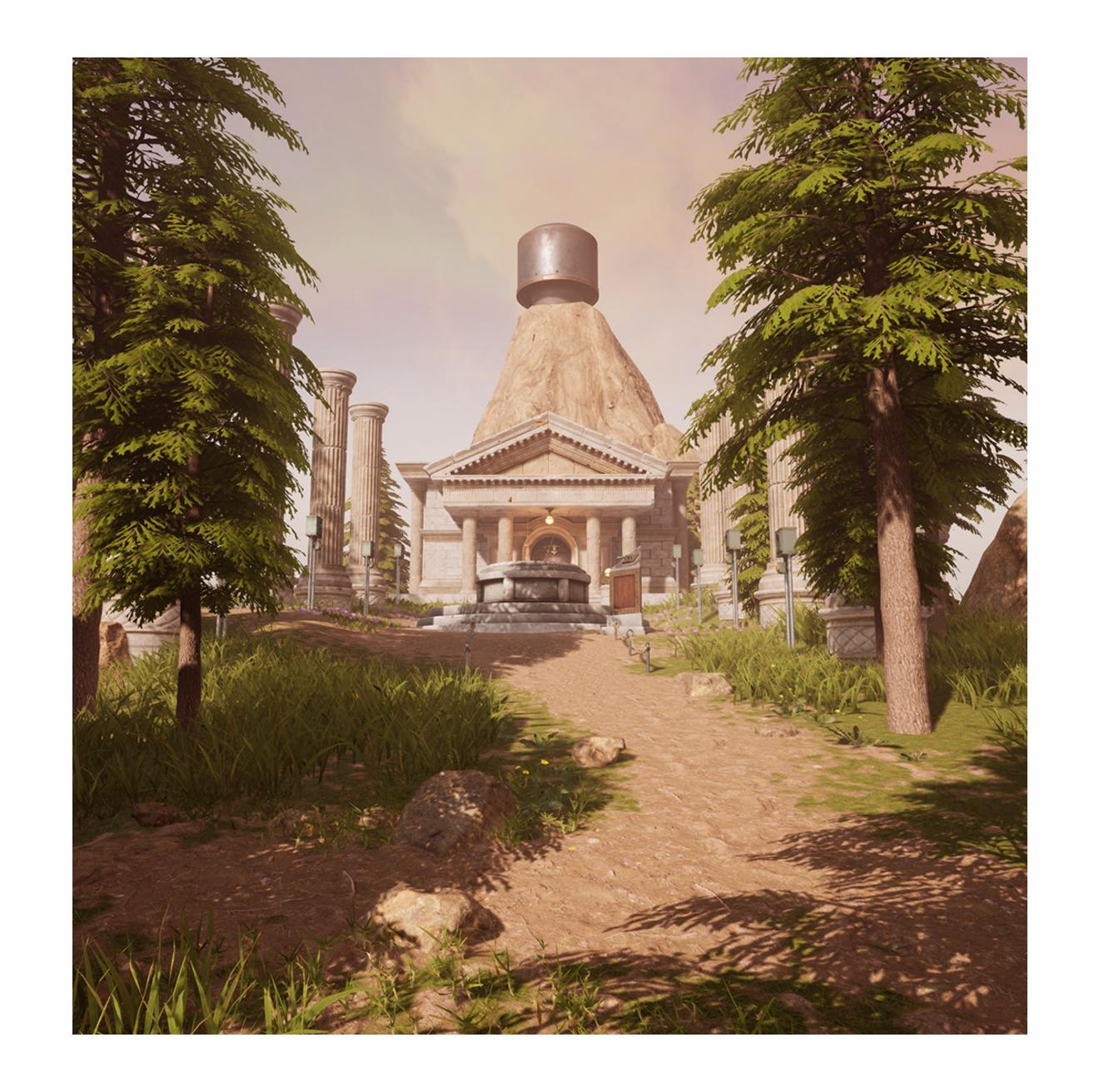

## **Composer**Dependency Manager for PHP

- Official Site: getcomposer.org
- Command-line-based tool
- Similar to Node's "npm" and Ruby's "bundler"

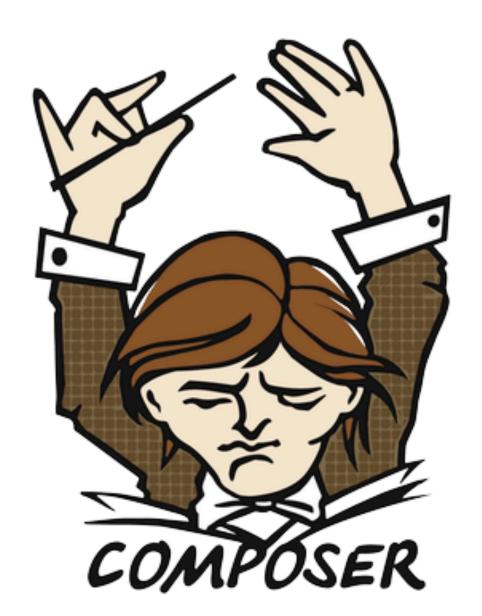

#### A Dependency Manager for PHP

Latest: 2.6.2 (changelog)

Getting StartedDownloadDocumentationBrowse PackagesIssuesGitHub

Authors: Nils Adermann, Jordi Boggiano and many community contributions

### What Is A "Dependency Manager"?

- In modern development, many "libraries" are used.
  - Library: A package of code that does one or more specific functions.
  - Libraries help to use maintained code instead of building from scratch.
- Drupal and other projects use many libraries to accomplish small tasks.
- A Dependency Manager helps with installing libraries, determining which versions can be installed, updating libraries, and other customizations.

### What Is Composer?

#### The composer.json File

- In the root of a project, there is a composer.json file.
- This is a text file in JSON format.
- At its core is a set of requirements—which libraries are needed.
- Also included are various other configurations and customizations.

```
"name": "pantheon-upstreams/drupal-composer-managed",
"description": "Install Drupal 9 with Composer on Pantheon.",
"type": "project",
"license": "MIT",
"repositories": [
        "type": "composer",
       "url": "https://packages.drupal.org/8"
        "type": "path",
       "url": "upstream-configuration"
"require": {
    "pantheon-upstreams/upstream-configuration": "dev-main",
    "composer/installers": "^1.9",
    "drupal/core-composer-scaffold": "^10",
    "drupal/core-recommended": "^10",
    "pantheon-systems/drupal-integrations": "^10",
    "cweagans/composer-patches": "^1.7",
    "drush/drush": "^11 || ^12",
    "drupal/pathauto": "^1.9",
    "drupal/redirect": "^1.9"
"require-dev": {
    "drupal/core-dev": "^10"
"conflict": {
    "drupal/drupal": "*"
"minimum-stability": "stable",
"prefer-stable": true,
"extra": {
    "drupal-scaffold": {
        "locations": {
            "web-root": "./web"
        "allowed-packages": ["pantheon-systems/drupal-integrations"],
        "file-mapping": {
            "[project-root]/.editorconfig": false,
```

### What Is Composer?

#### The composer.lock File

- The composer.json only lists broad requirements—which libraries are needed and which versions are compatible.
- The composer.lock file is a list of exactly which versions of each library are currently installed.
- composer.json may require drupal/core version ^10. But composer.lock has drupal/core set to 10.1.2, for example.

```
"_readme": [
    "This file locks the dependencies of your project to a known state",
    "Read more about it at https://getcomposer.org/doc/01-basic-usage.md#installing-dependencies'
    "This file is @generated automatically"
"content-hash": "19a1930ca5fe868b388813c3a152bd51",
"packages": [
        "name": "asm89/stack-cors",
        "version": "v2.1.1",
        "source": {
            "type": "git",
            "url": "https://github.com/asm89/stack-cors.git",
            "reference": "73e5b88775c64ccc0b84fb60836b30dc9d92ac4a"
        "dist": {
            "type": "zip",
            "url": "https://api.github.com/repos/asm89/stack-cors/zipball/73e5b88775c64ccc0b84fb60
            "reference": "73e5b88775c64ccc0b84fb60836b30dc9d92ac4a",
            "shasum": ""
        "require": {
            "php": "^7.2|^8.0",
            "symfony/http-foundation": "^4|^5|^6",
            "symfony/http-kernel": "^4|^5|^6"
        "require-dev": {
            "phpunit/phpunit": "^7|^9",
            "squizlabs/php_codesniffer": "^3.5"
        "type": "library",
        "extra": {
            "branch-alias": {
                "dev-master": "2.1-dev"
        "autoload": {
            "psr-4": {
                "Asm89\\Stack\\": "src/"
```

### What Is Composer?

#### **How Composer Works**

- Many libraries have other libraries they depend on. Drupal, for example, requires many Symfony libraries, and many Symfony libraries rely on other Symfony libraries, but modules/themes can require libraries as well.
- Composer figures out which version of each library will work with all the different requirements. It installs only that one version and loads it into Drupal when needed.
- Composer not only keeps track of what libraries and which specific version is needed, but what libraries can be updated to newer versions.

## How To Use Composer

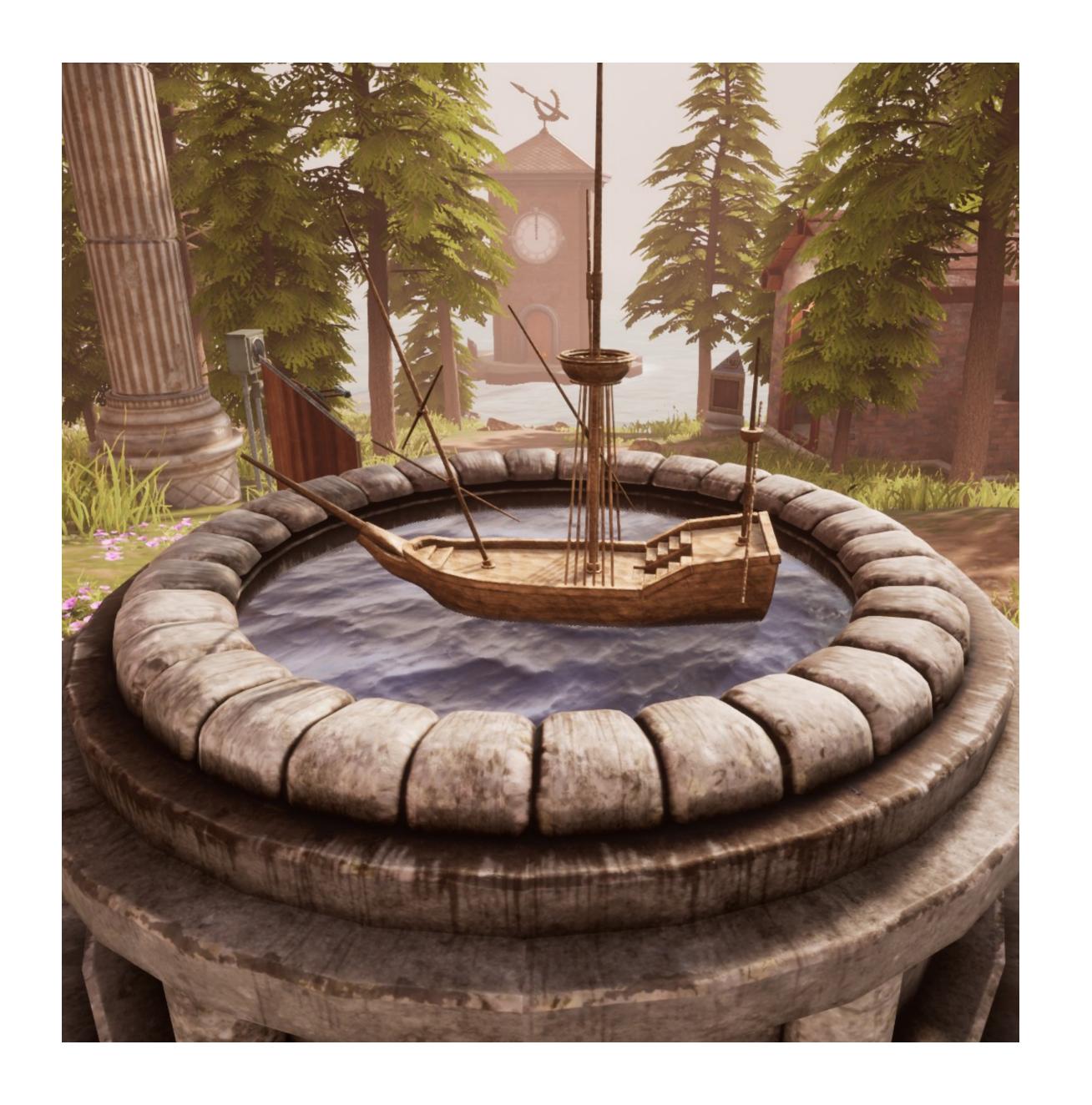

### Composer Commands

#### Starting/Creating A Project

- Composer's data is stored in JSON and PHP files, but it's really best not to modify those directly. Use Composer's command-line tools to add/remove libraries and reconfigure Composer.
- To create a new site/project with the latest version of Drupal core:
  - composer create-project drupal/recommended-project my\_site\_name\_dir
- To create a new library like a module or theme, run composer init. It will help create a composer json file.

## Composer Commands composer require

- To add a module/theme/profile or other library to your site, run:
  - composer require drupal/ pathauto
- Composer will add the library (if there's a compatible version) to the composer.json's "require" section, install that version and update composer.lock.
- If it's a library only used in development, include --dev flag.

```
danielficker@Daniels-MacBook-Pro ficker-10-test % composer require drupal/pathauto
 /composer.json has been updated
 Running composer update drupal/pathauto
 No patches supplied.
 DrupalComposerManaged\ComposerScripts::preUpdate
 oading composer repositories with package information
 pdating dependencies
 ock file operations: 3 installs, 0 updates, 0 removals
  - Locking drupal/ctools (4.0.4)
  - Locking drupal/pathauto (1.11.0)
  - Locking drupal/token (1.12.0)
 riting lock file
 Installing dependencies from lock file (including require-dev)
 Package operations: 3 installs, 0 updates, 0 removals
 No patches supplied.
 Sathering patches for dependencies. This might take a minute.
  - Installing drupal/token (1.12.0): Extracting archive
  - Installing drupal/ctools (4.0.4): Extracting archive
  - Installing drupal/pathauto (1.11.0): Extracting archive
 enerating autoload files
 37 packages you are using are looking for funding.
 Jse the `composer fund` command to find out more!
 hpstan/extension-installer: Extensions installed
 DrupalComposerManaged\ComposerScripts::postUpdate
 No security vulnerability advisories found
Using version ^1.11 for drupal/pathauto
danielficker@Daniels-MacBook-Pro ficker-10-test % clear
danielficker@Daniels-MacBook-Pro ficker-10-test %
```

## Composer Commands composer install

- If no composer.lock file is present, Composer will install the latest versions of all libraries required in composer.json, and write a composer.lock file.
- If a composer.lock file is present, Composer installs whatever is listed there, even if it's not exactly what composer.json says to install (probably due to manual editing of files).

```
danielficker@Daniels-MacBook-Pro ficker-10-test % composer install
 Installing dependencies from lock file (including require-dev)
 Perifying lock file contents can be installed on current platform.
 Package operations: 154 installs, 0 updates, 0 removals
  - Installing composer/installers (v1.12.0): Extracting archive
  - Installing cweagans/composer-patches (1.7.3): Extracting archive
  patches supplied.
 athering patches for dependencies. This might take a minute.
  - Installing drupal/core-composer-scaffold (10.1.3): Extracting archive
  - Installing phpstan/phpstan (1.10.33): Extracting archive
  - Installing phpstan/extension-installer (1.3.1): Extracting archive
  - Installing squizlabs/php_codesniffer (3.7.2): Extracting archive
  - Installing dealerdirect/phpcodesniffer-composer-installer (v1.0.0): Extracting archive
  - Installing composer/ca-bundle (1.3.7): Extracting archive
  - Installing symfony/finder (v6.3.3): Extracting archive
  - Installing composer/pcre (3.1.0): Extracting archive
  - Installing composer/class-map-generator (1.1.0): Extracting archive
  - Installing composer/metadata-minifier (1.0.0): Extracting archive
  - Installing composer/spdx-licenses (1.5.7): Extracting archive
  - Installing psr/log (3.0.0): Extracting archive
  - Installing composer/xdebug-handler (3.0.3): Extracting archive
  - Installing symfony/polyfill-mbstring (v1.27.0): Extracting archive
  - Installing symfony/polyfill-intl-normalizer (v1.27.0): Extracting archive
  - Installing symfony/polyfill-intl-grapheme (v1.27.0): Extracting archive
  - Installing symfony/polyfill-ctype (v1.27.0): Extracting archive
  - Installing symfony/string (v6.3.2): Extracting archive
  - Installing psr/container (2.0.2): Extracting archive
  - Installing symfony/service-contracts (v3.3.0): Extracting archive
  - Installing symfony/deprecation-contracts (v3.3.0): Extracting archive
  - Installing symfony/console (v6.3.4): Extracting archive
  - Installing consolidation/log (3.0.0): Extracting archive
  - Installing symfony/filesystem (v6.3.1): Extracting archive
  - Installing composer/semver (3.3.2): Extracting archive
  - Installing consolidation/self-update (2.2.0): Extracting archive
  - Installing symfony/var-dumper (v6.3.4): Extracting archive
  - Installing symfony/phpunit-bridge (v6.3.2): Extracting archive
  - Installing symfony/lock (v6.3.2): Extracting archive

    Installing symfony/error-handler (v6.3.2): Extracting archive

  - Installing masterminds/html5 (2.8.1): Extracting archive
  - Installing symfony/dom-crawler (v6.3.4): Extracting archive
  - Installing symfony/css-selector (v6.3.2): Extracting archive
```

### Composer Commands

#### composer install (Continued)

- By default, composer install installs all require-dev libraries. If you're running composer install on/for a Production environment, add the --no-dev flag.
- This operation should not update/modify the composer.json or composer.lock file contents.
- Libraries are put in the vendor/ folder by default and an auto-loader is built to load classes for the PHP application.
  - The composer.json for Drupal sites will set different locations for Drupal core and contributed modules/themes/profiles/libraries—where Drupal expects them to be in the directory structure.

## Composer Commands composer update

- This command checks if there are any updates and applies them if there are.
  - Updates the composer.lock to reflect the update versions.
- It will not update to a newer version of a library if the newer version is listed as not compatible with one of the other dependencies.

```
danielficker@Daniels-MacBook-Pro ficker-10-test % composer update
 No patches supplied.
> DrupalComposerManaged\ComposerScripts::preUpdate
 oading composer repositories with package information
 Info from https://repo.packagist.org: #StandWithUkraine
 pdating dependencies
 ock file operations: 6 installs, 72 updates, 1 removal
  - Removing enlightn/security-checker (v1.10.0)

    Upgrading chi-teck/drupal-code-generator (2.6.2 => 3.2.0)

    Locking colinodell/psr-testlogger (v1.2.0)

  - Upgrading composer/ca-bundle (1.3.5 => 1.3.7)
  - Upgrading composer/class-map-generator (1.0.0 => 1.1.0)
  - Upgrading composer/composer (2.5.5 => 2.6.2)
  - Upgrading consolidation/annotated-command (4.8.2 => 4.9.1)
  - Upgrading consolidation/output-formatters (4.2.4 => 4.3.2)

    Upgrading consolidation/self-update (2.1.0 => 2.2.0)

  - Upgrading doctrine/annotations (1.13.3 => 1.14.3)
  - Upgrading doctrine/deprecations (v1.0.0 => v1.1.1)
  - Upgrading doctrine/lexer (1.2.3 => 2.1.0)
  - Upgrading drupal/coder (8.3.18 \Rightarrow 8.3.21)
  - Upgrading drupal/core (10.0.9 \Rightarrow 10.1.3)
  - Upgrading drupal/core-composer-scaffold (10.0.9 => 10.1.3)
  - Upgrading drupal/core-dev (10.0.9 => 10.1.3)

    Upgrading drupal/core-recommended (10.0.9 => 10.1.3)

  - Upgrading drush/drush (11.5.1 => 12.2.0)
  - Upgrading egulias/email-validator (3.2.5 => 4.0.1)
  Locking grasmash/yaml-cli (3.1.0)

    Upgrading guzzlehttp/guzzle (7.5.2 => 7.7.1)

    Upgrading guzzlehttp/promises (1.5.2 => 2.0.1)

  - Upgrading guzzlehttp/psr7 (2.4.5 => 2.5.1)

    Upgrading masterminds/html5 (2.7.6 => 2.8.1)

  Locking mck89/peast (v1.15.4)

    Upgrading mglaman/phpstan-drupal (1.1.32 => 1.2.0)

  - Upgrading nikic/php-parser (v4.15.4 => v4.17.1)

    Upgrading pantheon-systems/drupal-integrations (10.0.0 => 10.0.1)

  - Upgrading pantheon-upstreams/upstream-configuration (dev-main 9542d5a => dev-main 8f0ed84)

    Upgrading phootwork/collection (v3.2.1 => v3.2.2)

    Upgrading phootwork/lang (v3.2.1 => v3.2.2)

  - Upgrading phpdocumentor/type-resolver (1.7.1 \Rightarrow 1.7.3)
  - Upgrading phpstan/extension-installer (1.3.0 => 1.3.1)
  - Upgrading phpstan/phpdoc-parser (1.20.4 => 1.24.0)
```

# Composer & Drupal

Use of Composer is basically required in modern Drupal.

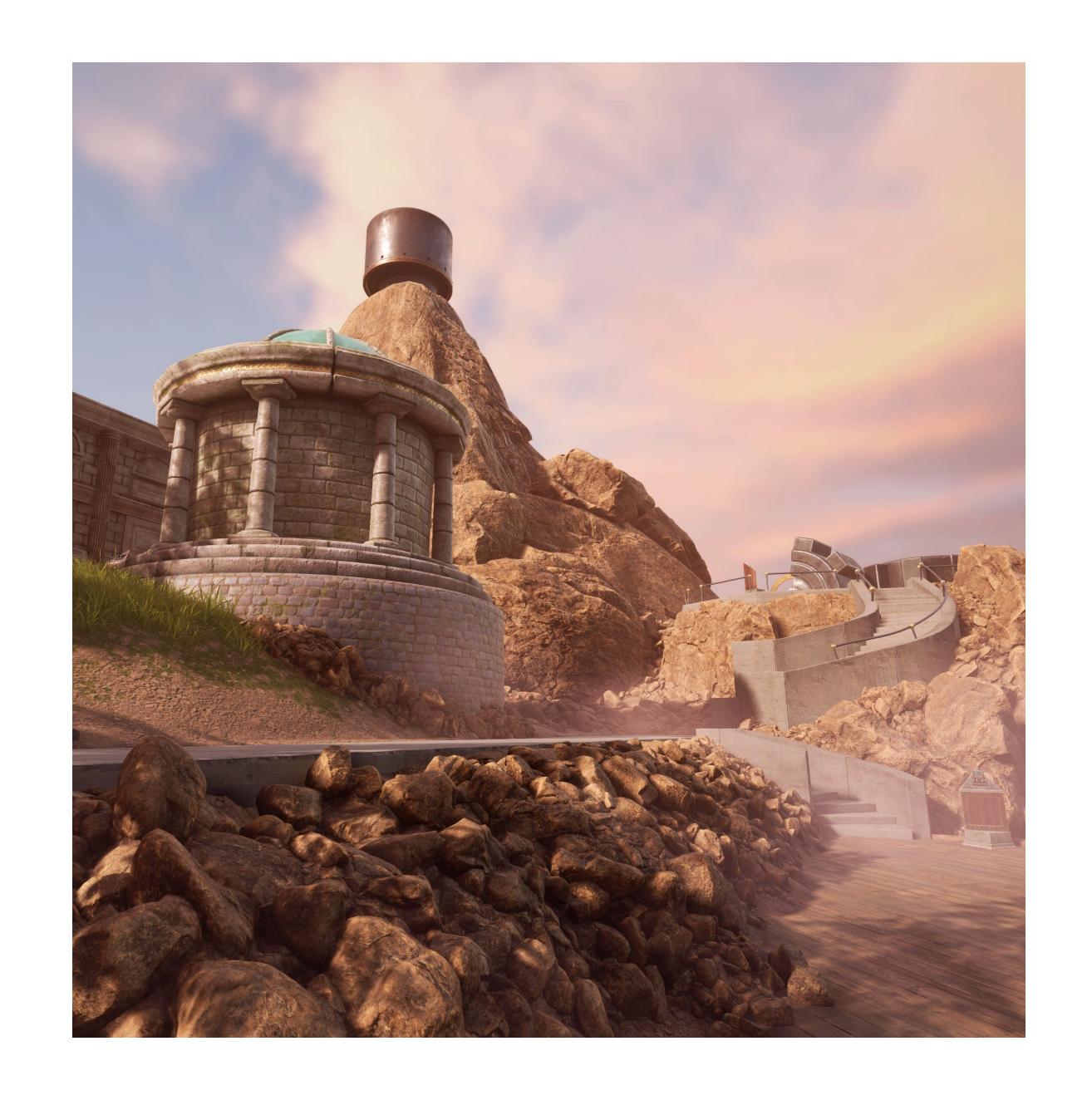

## Composer & Drupal How To Use Composer

- Drupal's Documentation has detailed information: <a href="https://www.drupal.org/docs/develop/using-composer">https://www.drupal.org/docs/develop/using-composer</a>
- Drupal module pages include composer require commands right on pages for easy copy & paste.
- Modules/themes and core are updated by composer update.

#### Releases

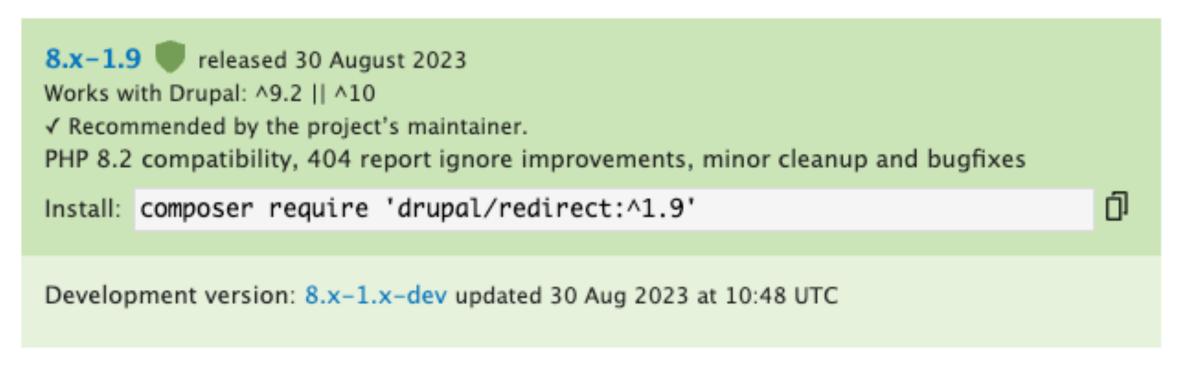

#### redirect 8.x-1.7

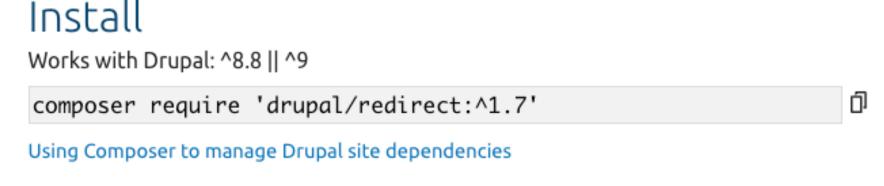

#### Alternative installation files

Download tar.gz 75.64 KB

Download zip 138.76 KB

Downloads are for manual installation, which is not recommended when using Drupal 8 or later.

View file hashes: MD5, SHA-1, SHA-256

#### Release notes

Compatibility with PHP 8.1, various bugfixes and improvements

Created by: Berdir
Created on: 13 Dec 2021 at
Last updated: 13 Dec 2021 a

8.x-1.7
Bug fixes New features

#### Other releases

8.x-1.9 - 30 August 2023 8.x-1.8 - 29 August 2022 8.x-1.7 - 13 December 2021 8.x-1.6 - 12 May 2020 8.x-1.5 - 18 December 2019 8.x-1.4 - 28 June 2019 8.x-1.3 - 16 October 2018

### Composer & Drupal

#### **Major Version Upgrades**

- Docs again does this well: <a href="https://www.drupal.org/docs/updating-drupal/updating-drupal-core-via-composer">https://www.drupal.org/docs/updating-drupal/updating-drupal/updating-drupal-core-via-composer</a>
- The main command: composer update "drupal/core-\*" --with-all-dependencies
- Composer will not do the update if not all dependencies work with the latest versions.
  - When upgrading from Drupal 9 to 10, update as many modules/themes as you can to their latest version before trying to upgrade to Drupal 10.

## Composer & Drupal On Pantheon

- Creating a new Drupal 10 site on the platform starts with a Composer-based site.
- The main Git repository and branches have no core/modules/ themes code—it is added by a composer install after Git push to Pantheon.
- One-click ability to run composer update on dev/multidev in Pantheon Dashboard.

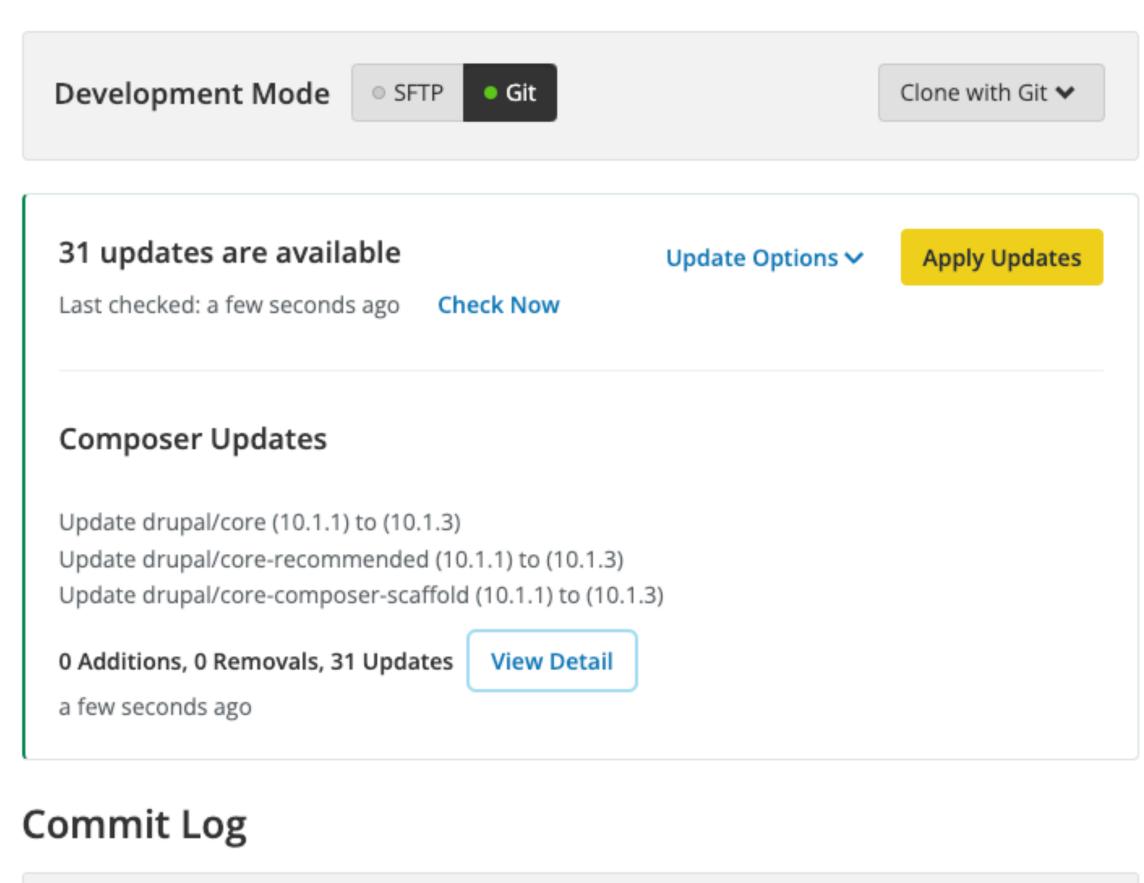

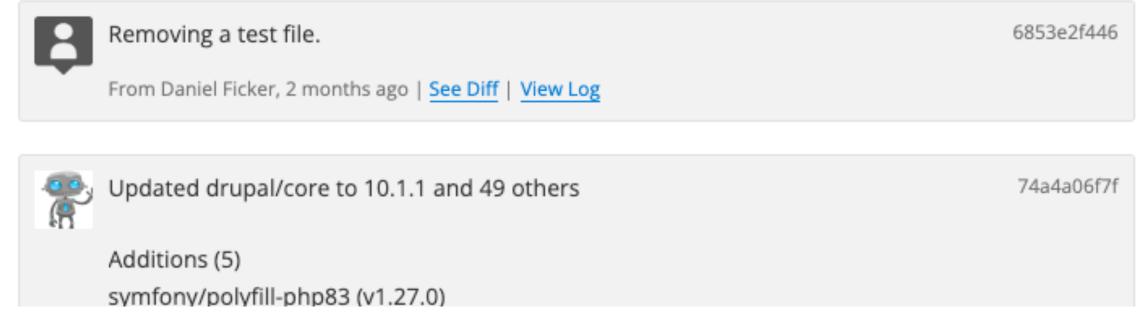

### Composer & Drupal

#### On Pantheon (Continued)

- To develop locally, just clone the Git repository and run composer install.
- Add remove/update the modules/themes/profiles/libraries as needed.
- Commit the changes to composer.json and composer.lock and push to Pantheon to deploy changes.
- Documentation:
  - https://docs.pantheon.io/guides/integrated-composer
  - https://docs.pantheon.io/drupal-migration

## Q&A / Tips & Tricks

## Thank You

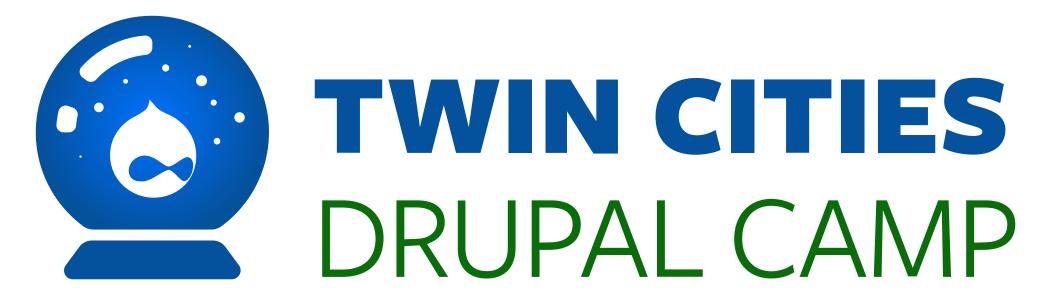